# **РИП «Вычислительный эксперимент на уроках математики»**

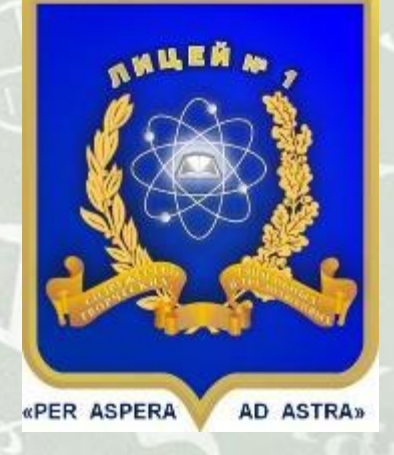

**Симакова М.Н., учитель математики Симаков Е.Е., учитель математики, информатики и ИКТ**

# **Вычислительный эксперимент**

<span id="page-1-0"></span>**Основная идея** *вычислительного эксперимента* **– замена исходного объекта математической моделью и дальнейшее изучение модели с помощью реализуемых на компьютерах вычислительно-логических алгоритмов.**

**Суть вычислительного эксперимента состоит в том, что на основе различных вариантов математических моделей с помощью компьютера проводятся исследования свойств объекта, процесса или системы, находятся их оптимальные параметры, уточняется математическая модель.**

**Вычислительный эксперимент позволяет получать и уточнять количественные характеристики исследуемого объекта, является орудием поиска неизвестных качественных закономерностей, присущих изучаемым объектам.**

# **Технический цикл вычислительного эксперимента**

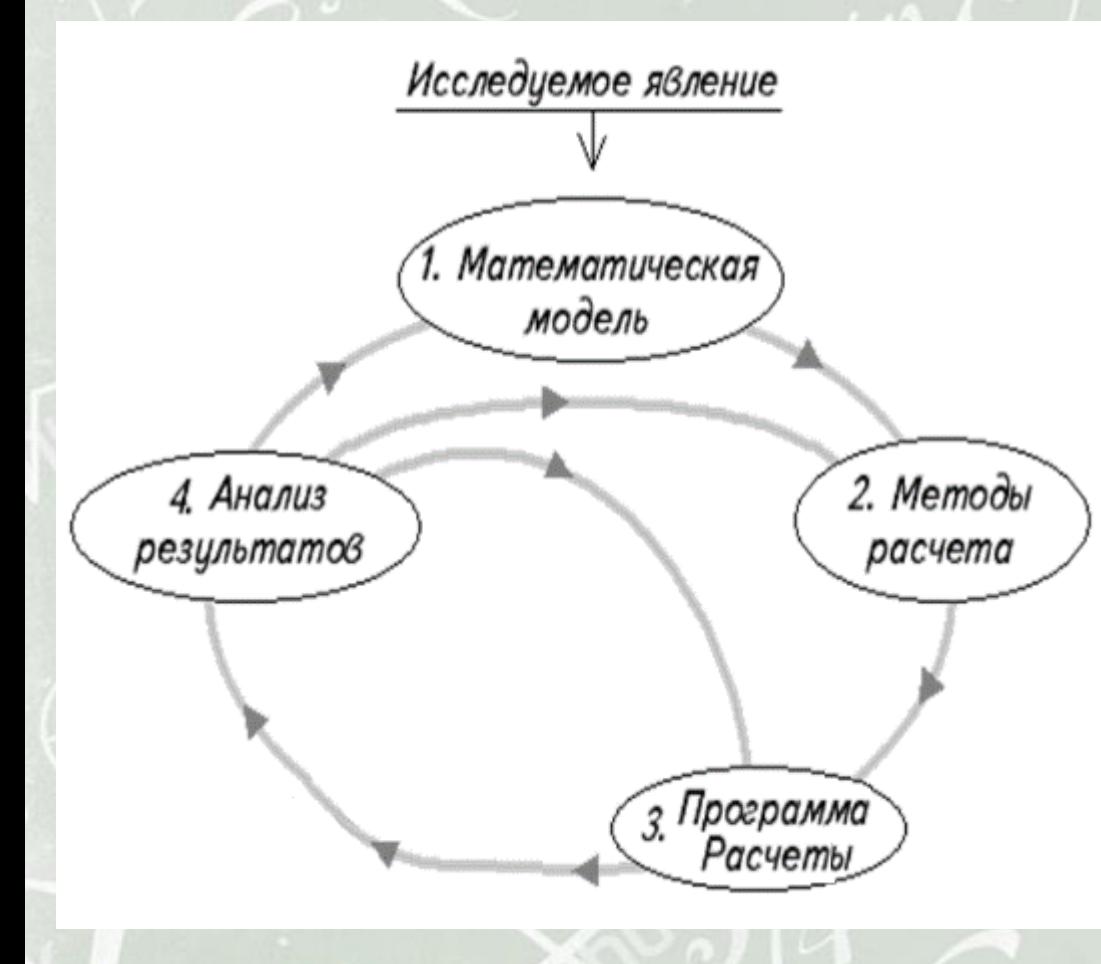

 *1-й этап.* **Построение математической модели объекта, отражающей его свойства.**

 *2-й этап.* **Разработка вычислительного алгоритма для реализации модели на компьютере.**

 *3-й этап.* **Проведение расчетов. Этот этап вычислительного эксперимента выполняется с помощью ИКТ.**

*4-й этап.* **Анализ результатов.**

**При необходимости, корректировка математической модели и начало ново[го](#page-1-0) цикла вычислительного эксперимента.**

# **Возможности вычислительного эксперимента**

- **Организация творческой, исследовательской деятельности учащихся.**
- **Реализация связи теории с практикой (основой вычислительного эксперимента является математическое моделирование, геометрической базой – прикладная математика).**
- **Изучение этапов математического моделирования: постановка проблемы и ее анализ, построение математической модели, исследование модели, изучение решения.**
- **Формирование алгоритмической культуры учащихся.**
- **Визуализация учебной информации, представление ее в виде графиков;**
- **Рассмотрение математических объектов в динамике, иллюстрация процесса изменения объектов с изменением значений параметров.**
- **Предоставление информации по использованию возможностей программы при решении математических задач вне школьных занятий.**

# **Программные комплексы**

 *MS Excel* **– табличный процессор, позволяющий строить графики и диаграммы, решать экономические задачи и задачи с параметром путем варьирования значений переменных;**

 *GeoGebra* **– динамическая геометрическая среда с широкими возможностями для построения и исследования графиков, стереометрических фигур и поверхностей, решения уравнений, неравенств и их систем, решения геометрических задач, а также задач теории вероятностей и математической статистики, прикладных задач;**

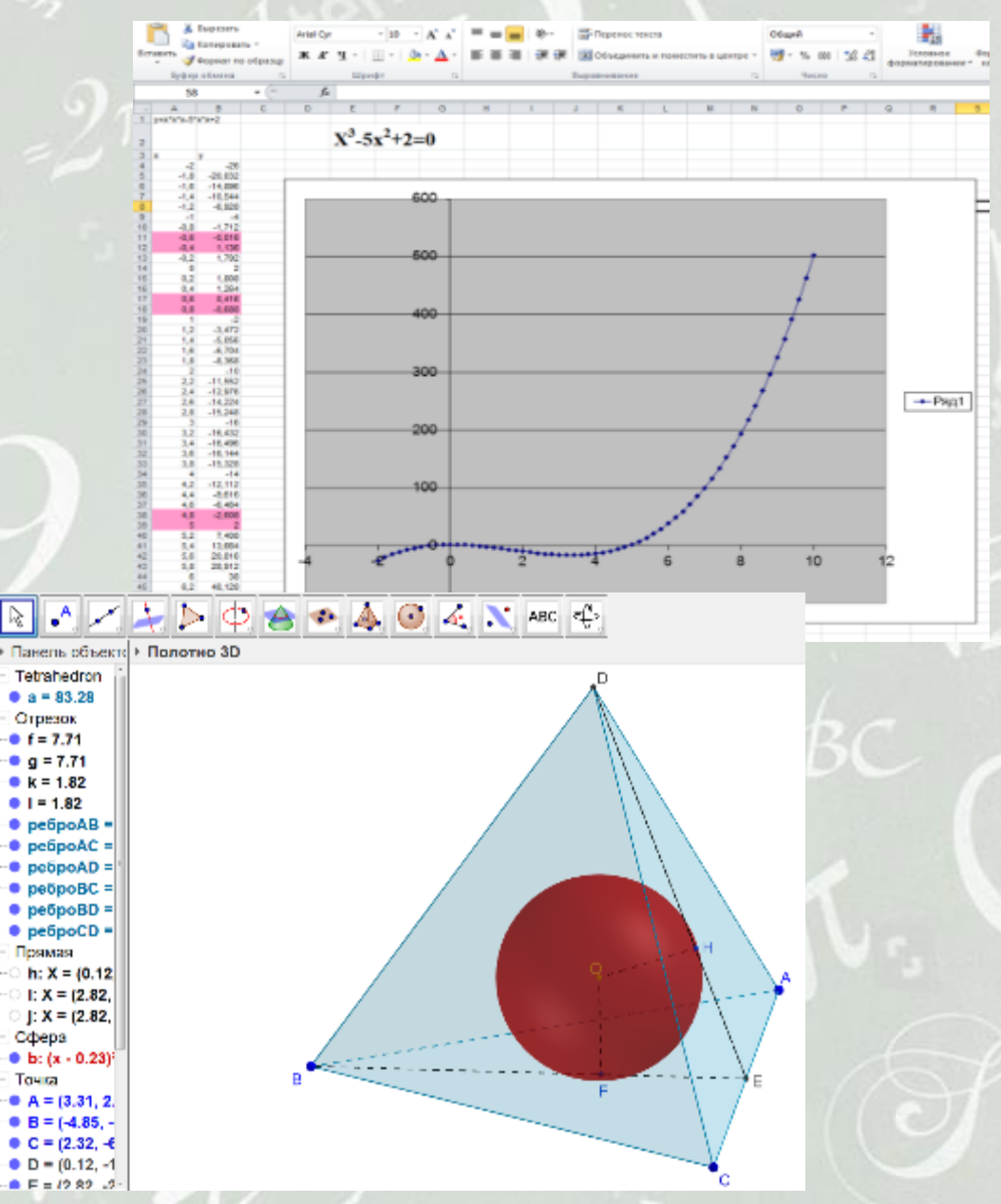

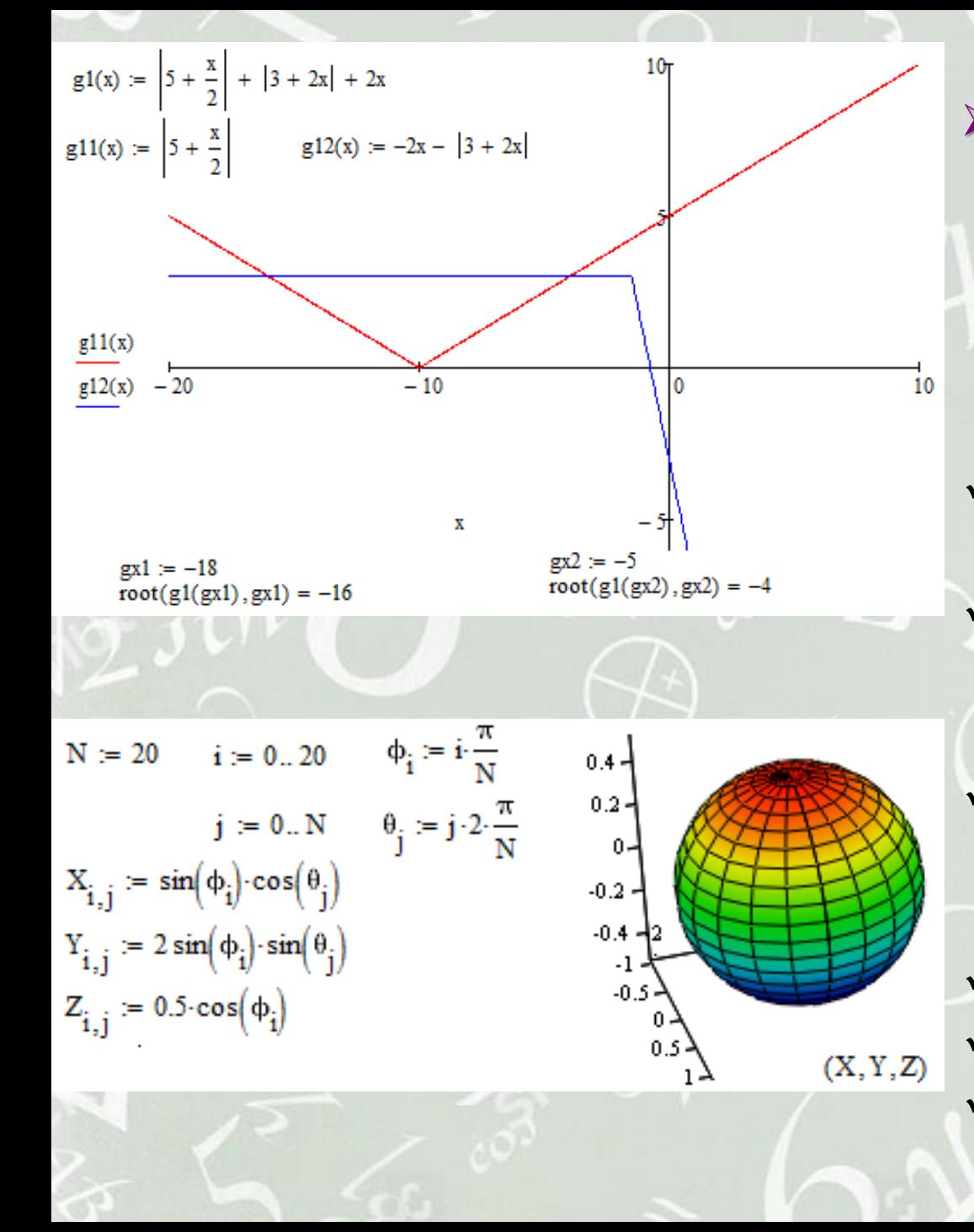

- *MathCAD Prime 3.0* **– система компьютерной алгебры из класса систем автоматизированного проектирования. Содержит сотни операторов и встроенных функций для решения различных технических задач. Среди возможностей MathCAD можно выделить:**
- **решение различных уравнений и систем, в том числе и численными методами;**
	- **построение двумерных, трёхмерных графиков функций, графиков в полярной системе координат, контурных и векторных графиков; выполнение вычислений в символьном режиме для преобразования и упрощения выражений, а также решения задач в общем виде;**
	- **выполнение операций с векторами и матрицами; аппроксимация кривых;**
- **проведение статистических расчётов и работа с распределением вероятностей.**

 *Компас 3D LT* **– система автоматизированного проектирования, предназначенная для создания трёхмерных моделей объектов, инженерных деталей и сооружений. Многочисленные сервисные функции облегчают решение вспомогательных задач проектирования и обслуживания производства. Разработанные компьютерные модели могут быть реализованы с использованием технологии 3D-печати с целью их дальнейшего исследования.**

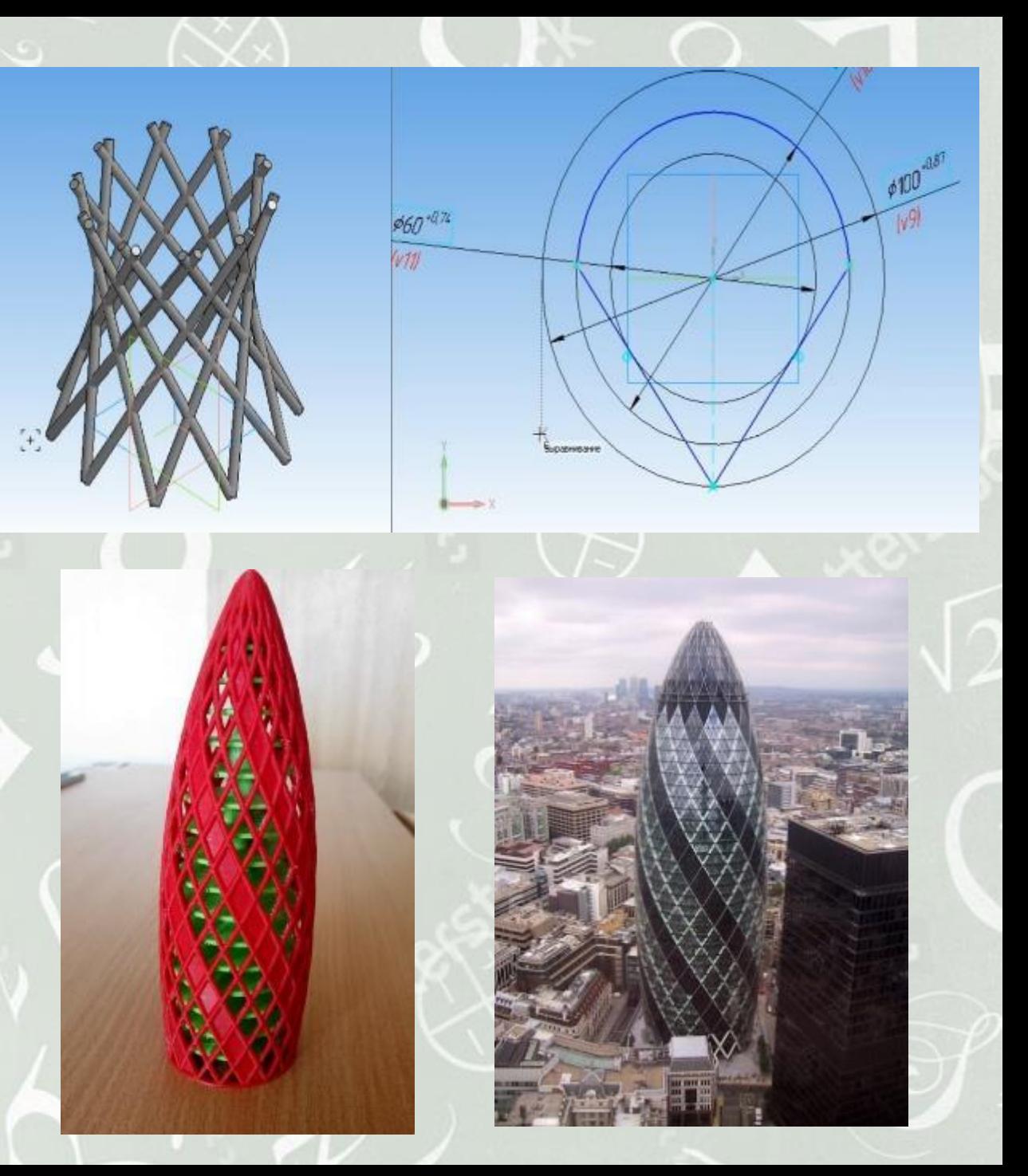

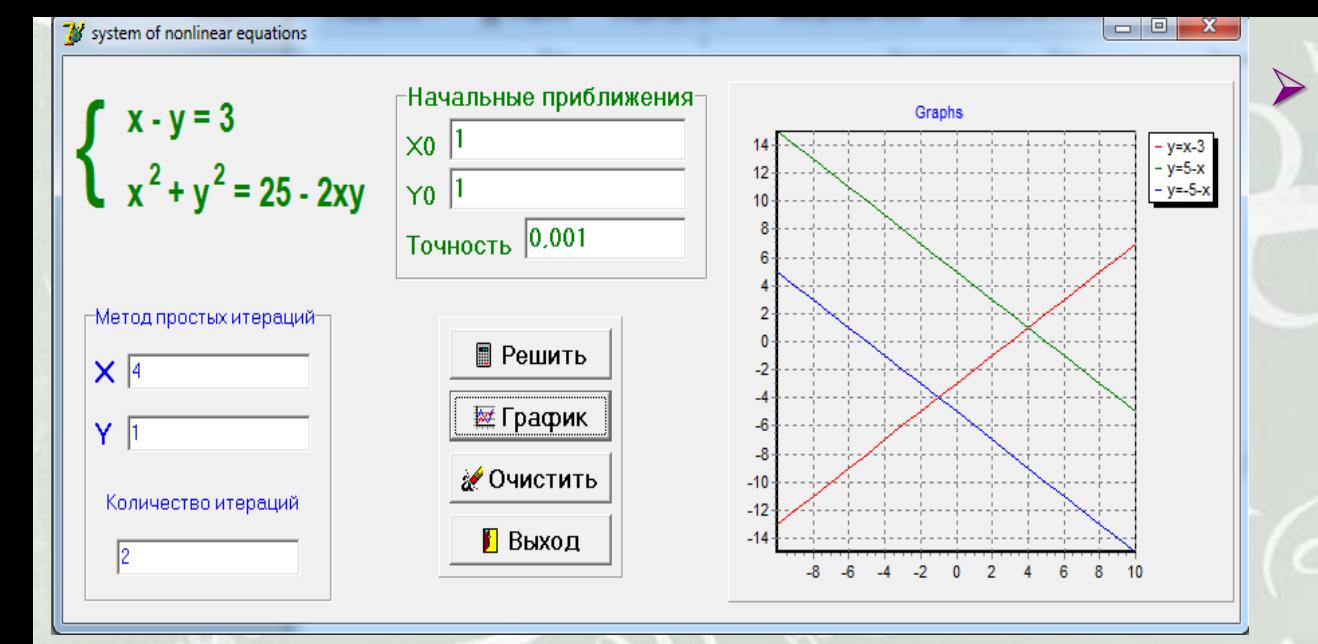

 *Lazarus (Delphi)* **– среда разработки, позволяющая создавать приложения с визуальным интерфейсом для решения различных прикладных задач. Алгоритмы для решения конкретной задачи могут быть реализованы в виде программы на языке Object Pascal. Создаваемые таким образом приложения позволяют решать целый класс задач с различными входными данными.**

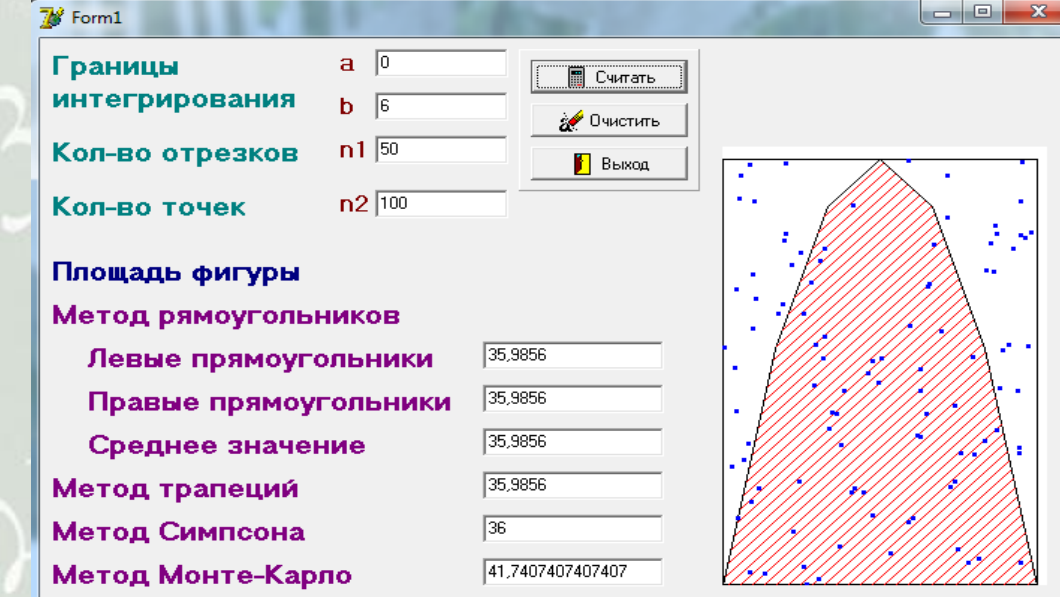

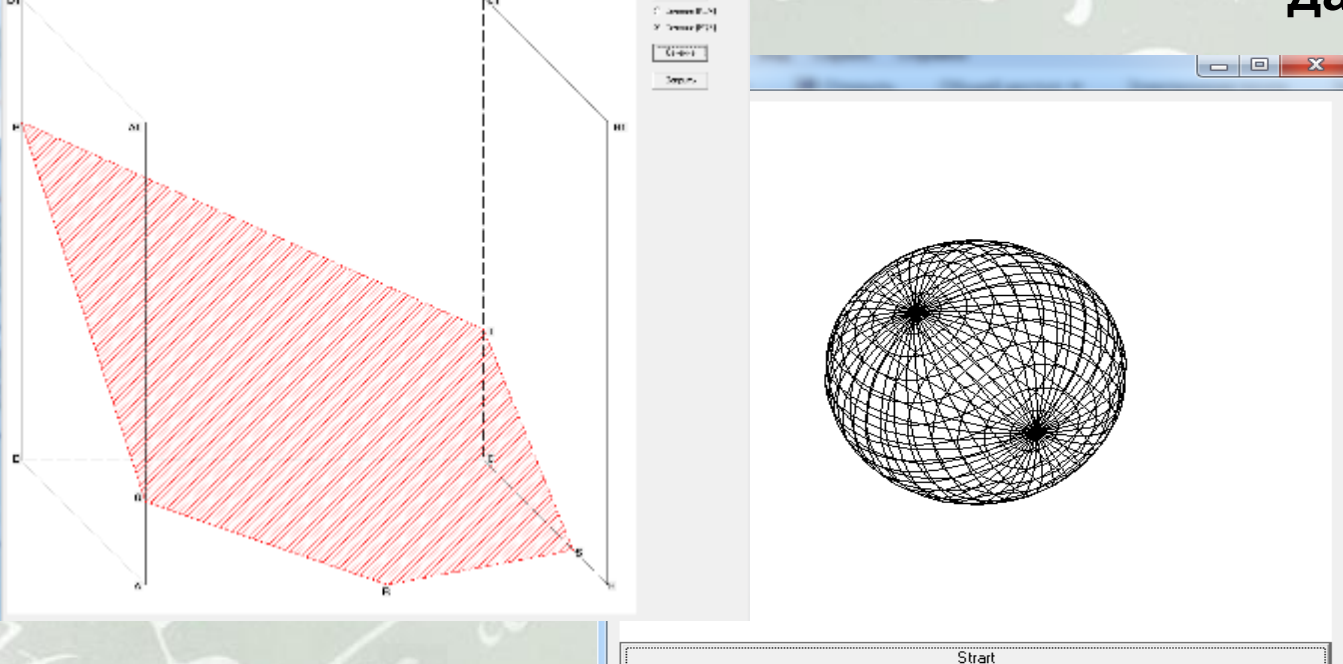

 $\mathbf{r}$ 

- *LabVIEW* **– среда разработки на основе графического языка программирования G. Графический подход не требует знания синтаксиса языка и особенностей его использования. Разрабатываемые виртуальные приборы состоят из лицевой панели и блочной диаграммы.**
- *RealFlow* **- компьютерная программа, предназначенная для моделирования и симуляции разнообразных физических тел в динамике. Способна моделировать твёрдые тела, деформируемые тела, жидкости, газы, специфические объекты, а также взаимодействия этих тел между собой. В основе лежит метод гидродинамики сглаженных частиц.**
- *Golden Software Surfer* **- система создания трехмерных карт, моделирования и анализа поверхностей. Мощные интерполяционные функции позволяют создавать точные поверхности высочайшего качества.**

 *Golden Software Grapher* **- графический пакет, позволяющий создавать графики одного из 54 типов.**

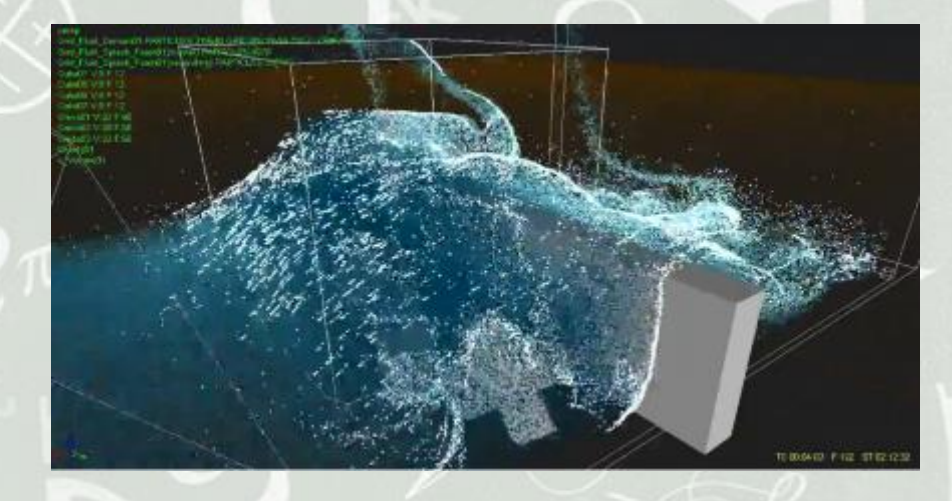

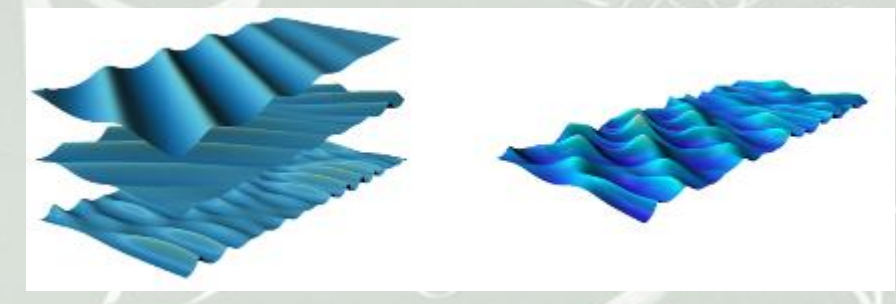

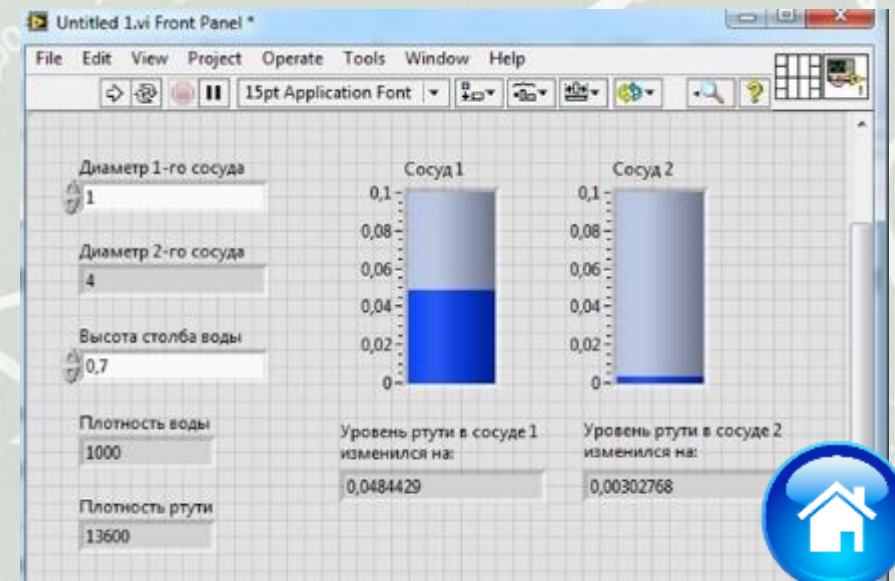

### **Задача 1. Решение уравнения с параметром.**

Найти все целочисленные значения параметра  $a$ , при которых уравнение имеет более двух корней на интервале  $(0,+\infty)$ :  $\left|\frac{3}{x} - 4\right| = \frac{x \cdot a}{3} + 1$ .

*1-й этап. Построение модели.* **Зададим две функции f(x) и g(x), соответствующие левой и правой частям уравнения. Построим графики функций. Графики могут иметь или не иметь точки пересечения. Это зависит от значения параметра. Решение сводится к рассмотрению возможных вариантов расположения графиков.**

*2-й этап. Разработка вычислительного алгоритма.* **Количество точек пересечения графиков определяет количество корней заданного уравнения. Оно может изменяться при изменении параметра. Для изменения параметра создадим Ползунок, используя соответствующий инструмент среды GeoGebra.**

# 

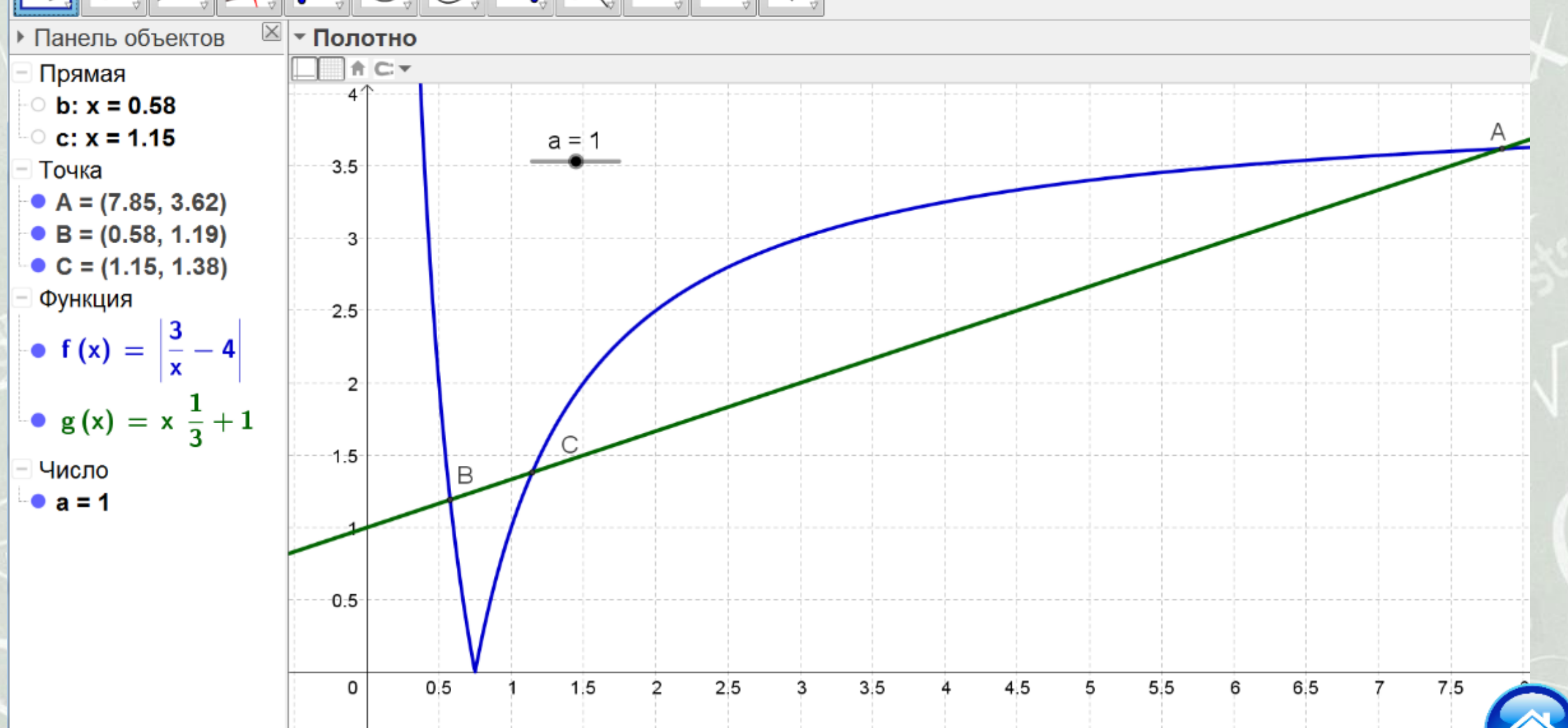

*3-й этап. Проведение расчетов.* **Рассмотрим несколько возможных вариантов расположения графиков при изменении параметра. Определим значения параметра, при которых графики пересекаются более, чем в 2 точках.**

*4-й этап. Анализ результатов.* **Исследования поведения графика линейной функции g(x) при различных значениях параметра с шагом 0.01 показывают, что прямая имеет более двух точек пересечения с графиком функции f(x) при**  $a$  $\in$  $(0;$  $2.26)$ 

## **Задача 2. Решение прикладной экономической задачи.**

**Комната имеет размеры A x B x C см, причем k% занимают оконный и дверной проемы. Необходимо рассчитать, какое количество краски потребуется для проведения ремонтных работ в комнате, если с помощью 1 банки можно закрасить S м<sup>2</sup>?**

*1-й этап. Построение модели.* **Для построения математической модели описанного процесса необходимо провести формализацию входных параметров: форма помещения – прямоугольная (A см – длина, B см – ширина, C см – высота);**  $\checkmark$   $(1-k)$  % – процент окрашиваемой площади;

 $\checkmark$  S<sub>noe</sub> = 2⋅(*a* ⋅ *c* + b ⋅ *c*)⋅(1− k) = 2⋅ *c*⋅(*a* + b)⋅(1− k) – **площадь стен для покраски;** 

 $\int$ 

 $\lambda$ 

 $\mathsf{L}$ 

 $N =$  *округл*  $\left| \frac{S_{\textit{no}}}{S} \right|$ 

 $=$ 

 $\bigg($ 

*S*

 $\setminus$ 

*S*

 $\mathcal{L}_{\mathcal{N}} = o \kappa p$ уг $\pi \Big|\frac{\mathcal{N}_{\textit{noe}}}{\sigma} \Big|$  – необходимое количество банок с краской (целое число).

*2-й этап. Разработка вычислительного алгоритма.* **Для проведения компьютерного эксперимента по построенной математической модели с помощью табличного процессора MS Excel необходимо построить соответствующую электронную таблицу, задав конкретные числовые значения параметрам задачи. Проведем расчеты полной площади помещения и площади стен под покраску по соответствующим формулам:**

- **G17 = 2\*\$C\$7\*(\$C\$5+\$C\$6)/10000;**
- $\checkmark$  G18 = =(2\*\$C\$7\*(\$C\$5+\$C\$6)/10000)\*(1-\$B\$11/100).

 **Для округления полученного значения N в ячейке B22 до целого числа используем встроенную функцию** *ОКРУГЛ***: B22 = ОКРУГЛ(\$G\$18/\$B\$15;0).**

*расчетов.* **Проведем расчеты для определения необходимого количества банок с краской для проведения ремонта в помещении. Будем варьировать параметры задачи и отслеживать влияние этих параметров на конечный результат.**

*3-й этап. Проведение*

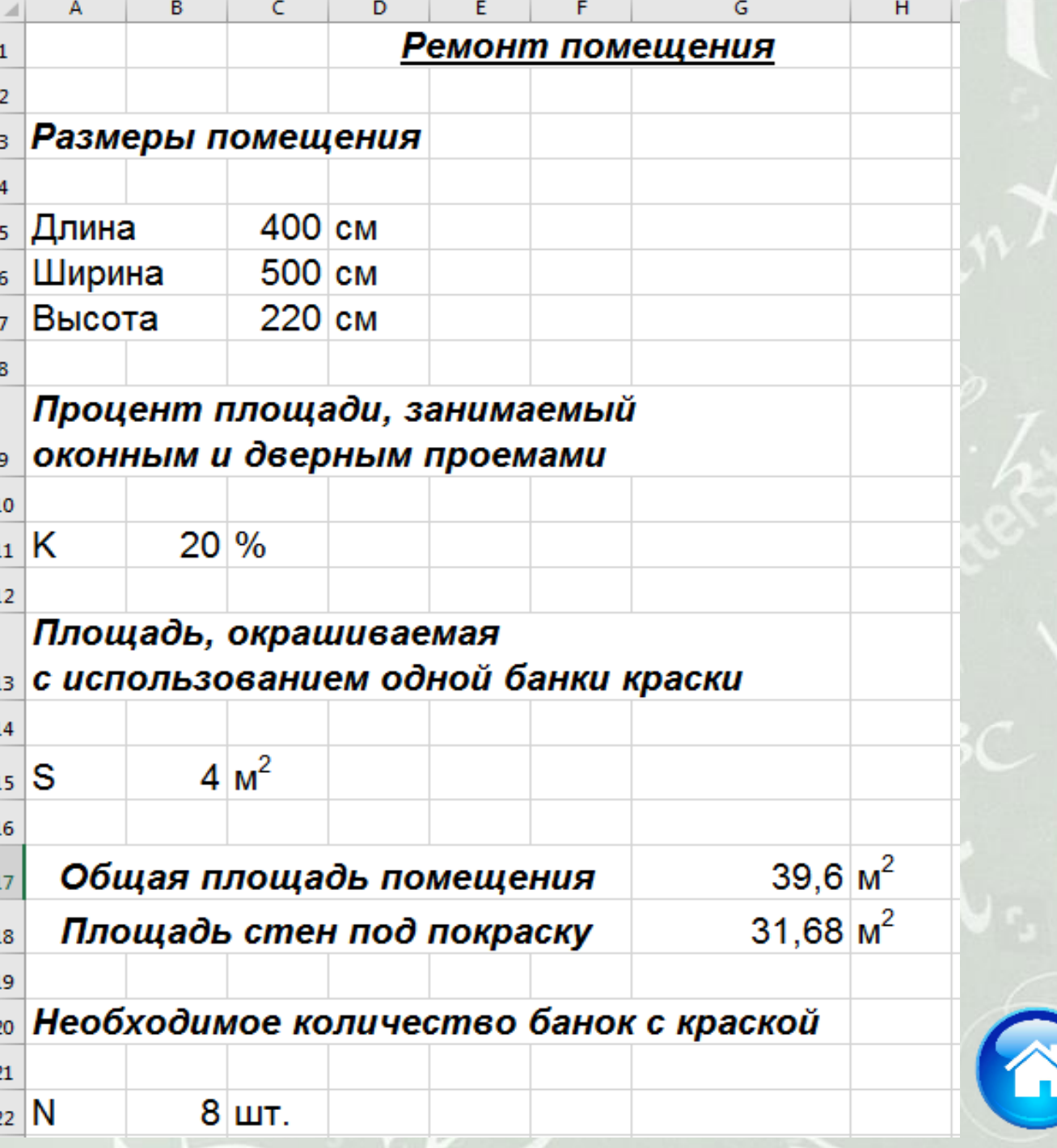

*4-й этап. Анализ результатов.* **Полученный ответ удовлетворяет условию задачи и позволяет определить необходимое количество краски, а также установить взаимосвязь между исходными параметрами задачи. С помощью построенной электронной таблицы также возможно рассчитать количество краски для проведения ремонта в различных помещениях, а добавив дополнительные параметры, можно определить и количество иного материала (например, обоев, клея, ламината, цемента и т.д.).**

### **Задача 3. Доказательство теоремы.**

**Биссектриса треугольника делит противоположную сторону на отрезки, пропорциональные прилежащим сторонам треугольника.**

*1-й этап. Построение модели.*

**Средством проверки справедливости утверждения на динамической модели являются: точка Е – середина АС, выведенные на экран текущие значения длин АВ и ВС. Перемещая вершину В, можно добиться совмещения точек Е и D. Уч-ся делают вывод, что утверждение справедливо для равнобедренных треугольников, где АС является основанием.**

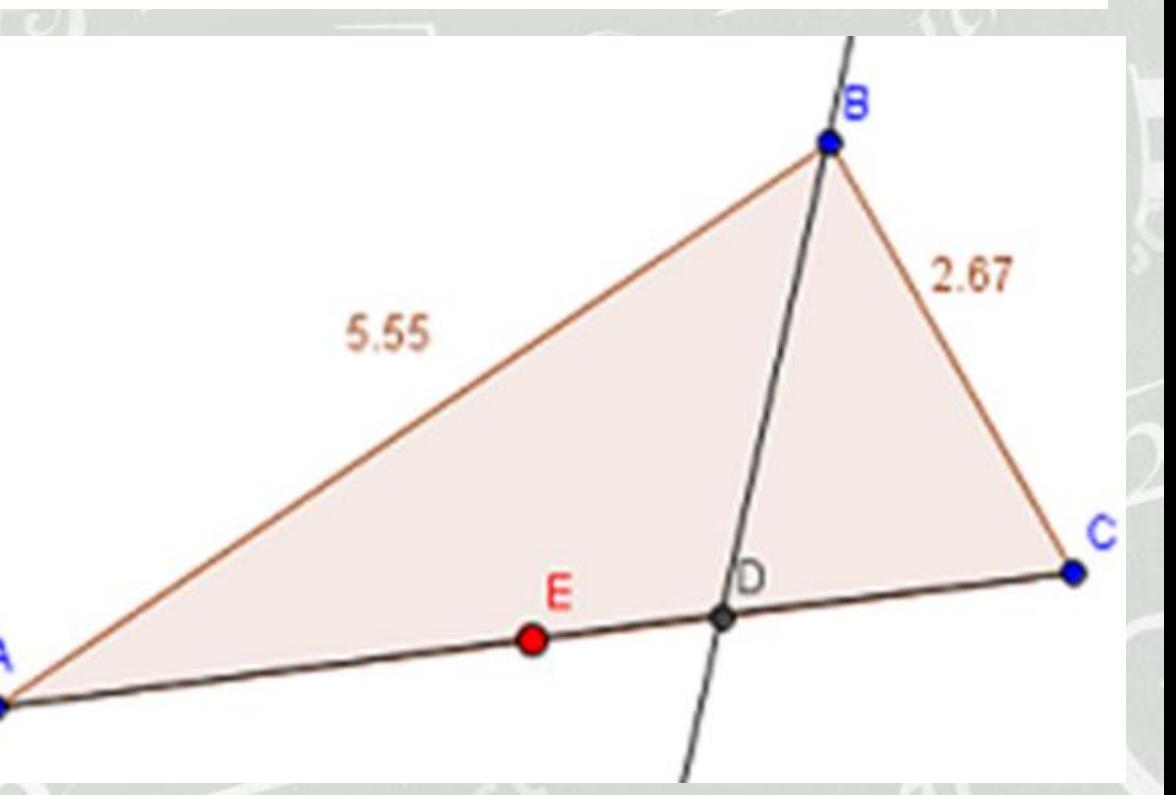

**В ходе экспериментов с моделью учащиеся могут установить, что отношение отрезков АD и DC как-то зависит от соотношения длин АВ и ВС, в частности, высказать эту гипотезу в терминах «больше/меньше», что побуждает их к дальнейшему исследованию закономерности.**

*2-й этап. Разработка вычислительного алгоритма.* **В качестве метода для уточнения исходной гипотезы перед учащимися может выступать вычислительный эксперимент. Собранные в электронную таблицу данные о соответственных текущих значениях отрезков АВ=c, BC=a, CD=e, AD=f позволяют исследовать отношения длин отрезков, результатом чего является выдвижение гипотезы справедливости**  $\boldsymbol{B}$  **равенства:**  $\boldsymbol{A}\boldsymbol{B}$  *BC*  $\overline{AD}$   $\overline{CD}$   $\overline{CD}$   $\overline{$  $\equiv$ 

**Уточнение исходной гипотезы теоремы:**

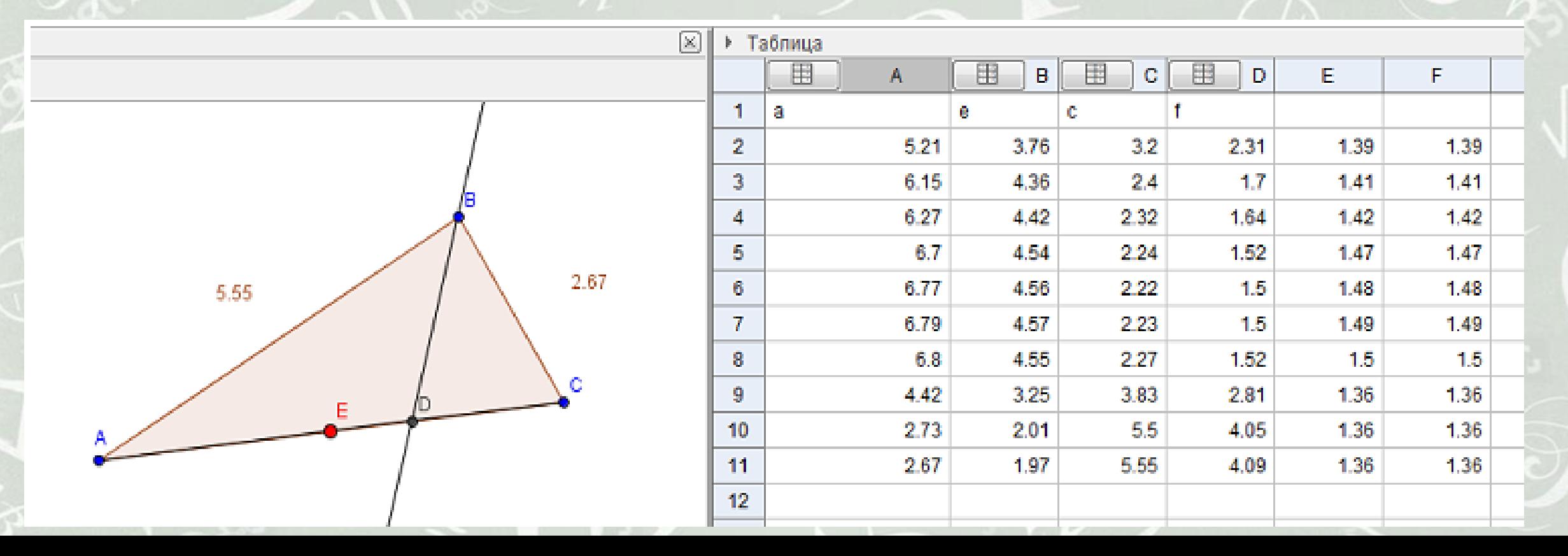

*3-й этап. Проведение расчетов.*  **В качестве метода для проверки гипотезы выступает контрольный эксперимент, для проведения которого требуется параметрическое задание треугольника (например, по двум сторонам и углу между ними), а также создание динамической надписи, фиксирующей проверяемое соотношение. Динамический чертеж позволяет проверить устойчивость пропорции относительно изменений каждого из параметров, задающих треугольник, или относительно их случайных сочетаний.**

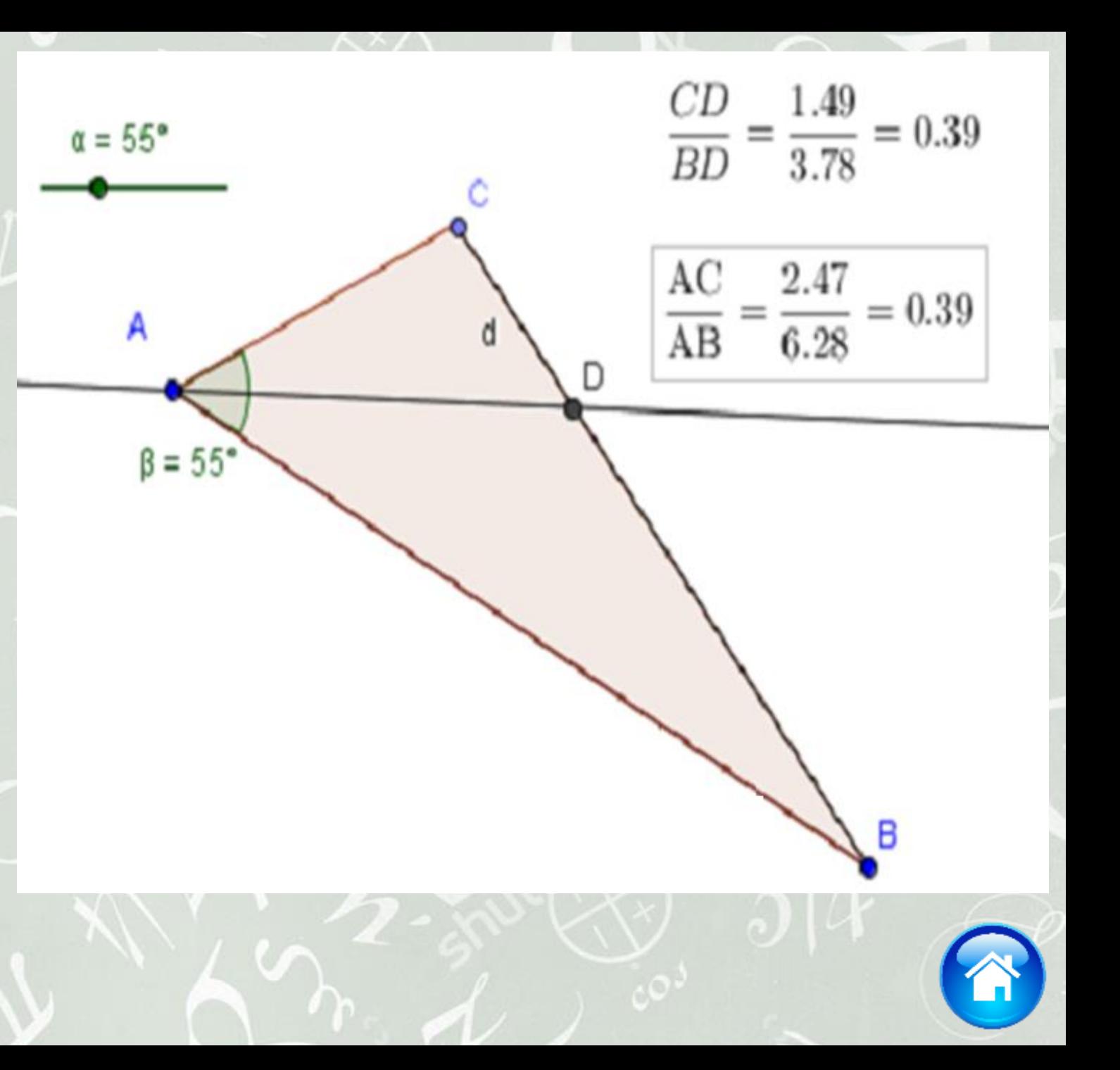

*4-й этап. Анализ результатов.* **В качестве метода для проверки гипотезы выступает модифицирующий эксперимент. Например, учащимся можно предложить задание: «Проверьте, выполняется ли утверждение, если биссектриса внешнего угла треугольника или ее продолжение пересекает продолжение противоположной стороны, то точка пересечения отстоит от концов этой стороны на расстояния, пропорциональные длинам двух других сторон».**

## **Задача 4. Площадь фигуры, ограниченной линией.**

Вычислить значение площади фигуры, ограниченной осью ОХ и графиком функции  $f(x) = 6x - x^2$ .

*1-й и 2-й этапы. Построение модели. Разработка вычислительного алгоритма.* **Для решения поставленной задачи необходимо воспользоваться геометрическим смыслом определенного интеграла. Для нахождения значения интеграла рассмотрим некоторые методы численного интегрирования, основная идея которых состоит в замене подынтегральной функции на более простую. При этом для оценки значения интеграла вычисляется значение подынтегральной функции в узловых точках. При замене подынтегральной функции на полином нулевой, первой и второй степени получаются соответственно методы прямоугольников, трапеций и Симпсона.**

#### *Метод прямоугольников:*

- ✔ Разлелим отрезок [a;b] точками  $x_0, x_1, \ldots, x_n$  на n равных отрезков длиной ∆ $x = \frac{b-a}{n}$ ;  $\mathcal{Y}_0, \mathcal{Y}_1, ..., \mathcal{Y}_n$  – значения функции в точках  $x_0, x_1, ..., x_n$  .  $\Delta x = \frac{v-1}{2}$
- $\checkmark$  Составим интегральные суммы  $y_0\Delta x + y_1\Delta x + ... + y_{n-1}\Delta x$ .
- **Если функция положительная и возрастающая, то данная сумма приближенно равна значению**  интеграла  $\frac{b}{\int f(x)dx}$ ,  $b-a$  , we arrive the BNDaжает площадь фигуры, составленной из «входящих»  $\int f(x)dx \approx \frac{b-a}{n}(y_0 + y_1 + ... + y_{n-1})$  $\approx \frac{\nu - }{ }$ *b a*  $\frac{y_0 + y_1 + ... + y_n}{n}$  $f(x)dx \approx \frac{b-a}{(y_0 + y_1 + ... + y_{n-1})}$

*n*

*b <sup>a</sup>*

**прямоугольников.**

При этом формула  $\int_a^f f(x)dx \approx \frac{b-a}{n}(y_1+y_2+...+y_n)$  выражает площадь ступенчатой фигуры, **составленной из «выходящих» прямоугольников.** *b a*  $\frac{y_1 + y_2 + ... + y_n}{n}$ *b <sup>a</sup>*  $f(x)dx \approx \frac{d}{dx}(y_1 + y_2 + ... + y_n)$ 

- **Чем меньше длина отрезков, на которые делится отрезок [a;b], тем точнее значение, вычисляемое по этой формуле, искомого интеграла.**
- **Более точное значение интеграла можно получить, если взять в качестве опорной точки для нахождения высоты, точку посередине промежутка.**

#### *Метод трапеций:*

- **Аналогично предыдущему методу разделим отрезок [a;b] точками на n произвольных отрезков.**
- **На каждом элементарном отрезке заменим (аппроксимируем) подынтегральную функцию на линейную функцию. Площадь под графиком функции аппроксимируется прямоугольными трапециями.**
- **Сумма площадей полученных трапеций даст приближенное значение интеграла на отрезке [a;b].**

$$
\int_{a}^{b} f(x)dx \approx \sum_{i=0}^{n-1} \frac{f(x_i) + f(x_{i+1})}{2} (x_{i+1} - x_i)
$$

#### *Метод Симпсона:*

- **Если для аппроксимации использовать многочлен второй степени, то на каждом из участков отрезка [a; b] функция заменится на фрагмент параболы.**
- **Для аппроксимации можно использовать три точки – концы и середину отрезка. Приближенное значение интеграла выражается формулой:**  $\backslash$ *b*

$$
\int_{a}^{b} f(x)dx \approx \frac{b-a}{6} \left( f(a) + 4f\left(\frac{a+b}{2}\right) + f(b) \right)
$$

#### *Вероятностный метод Монте-Карло:*

- **«поместим» полученную фигуру в некоторую прямоугольную область;**
- **задавая случайным образом координаты точек, будем помещать их в пределах этой области;**
- **отношение числа точек, попавших внутрь фигуры, к общему числу точек примерно равно отношению площади фигуры к площади прямоугольника.**

*3-й этап. Проведение расчетов.* **Описанные методы реализованы в среде Delphi на языке Object Pascal. Программа позволяет варьировать некоторые параметры эксперимента, а также визуально проследить за его ходом.**

#### *4-й этап. Анализ результатов.*

**Проведя компьютерный эксперимент с использованием выше перечисленных методов, можно оценить их точность, а также проследить зависимость получаемых результатов от количества отрезков, на которые разбивается интервал (или от количества точек).**

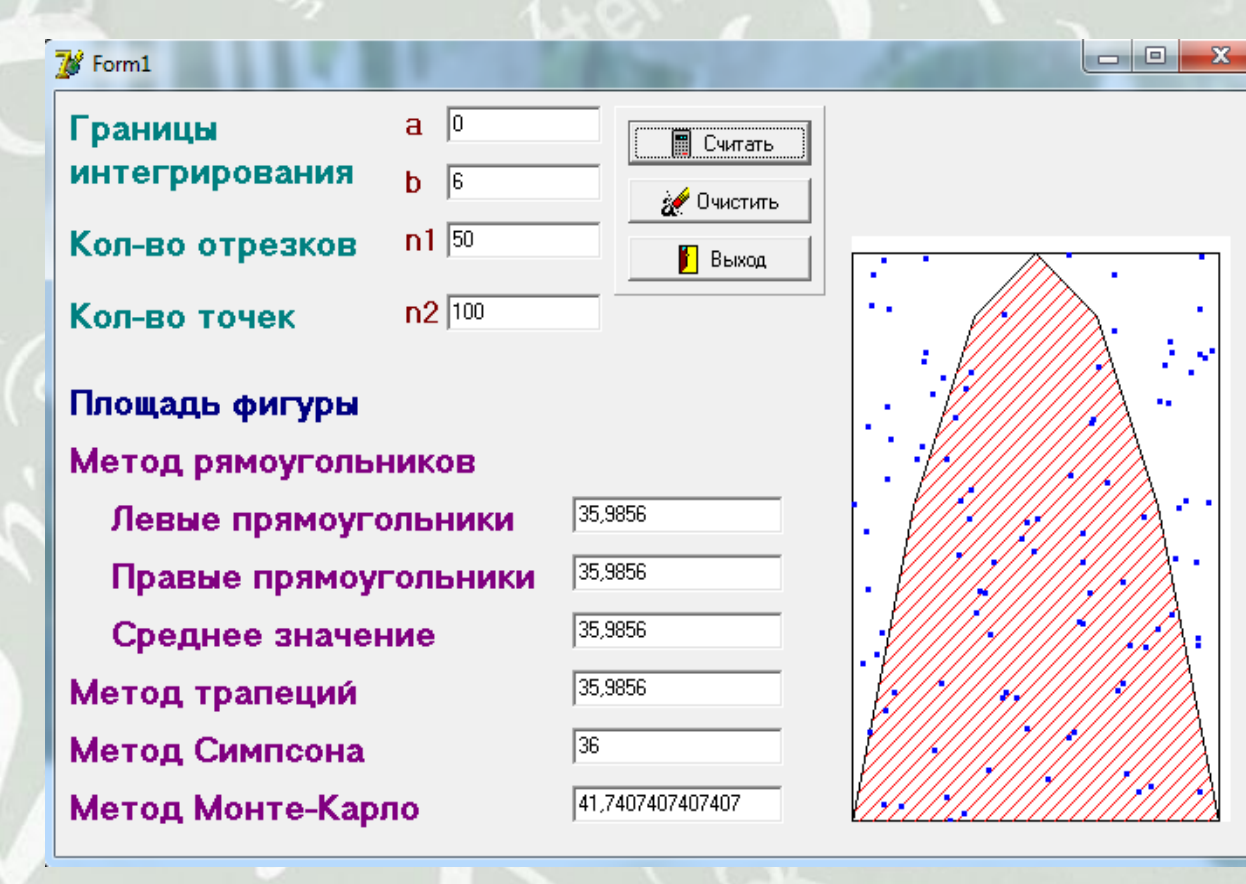

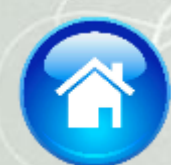

### **Задача 5. Задача с экономическим содержанием.**

**Предприятие имеет месячный цикл производства. Надо определить, сколько в месяц следует производить краски типа А и сколько – типа Б. Производственные мощности позволяют выпускать в месяц суммарно 500 т краски всех типов. Одна тонна краски А приносит в среднем 2000 руб. прибыли, а одна тонна краски Б – 2500 руб. Отдел маркетинга требует, чтобы краски типа А производилось не менее 200 т в месяц, поскольку есть договоры на такое количество, а краску типа Б нельзя производить более 150 т, поскольку большее количество трудно реализовать. На изготовление красок А и Б необходимо сырье трех видов согласно таблице:**

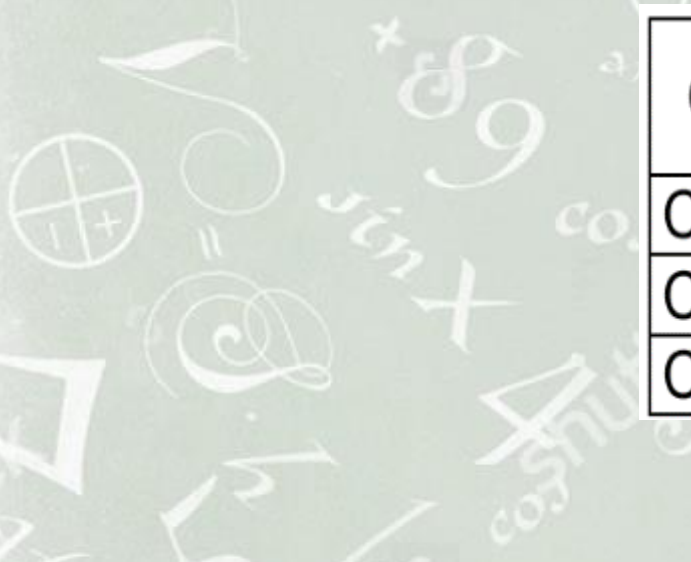

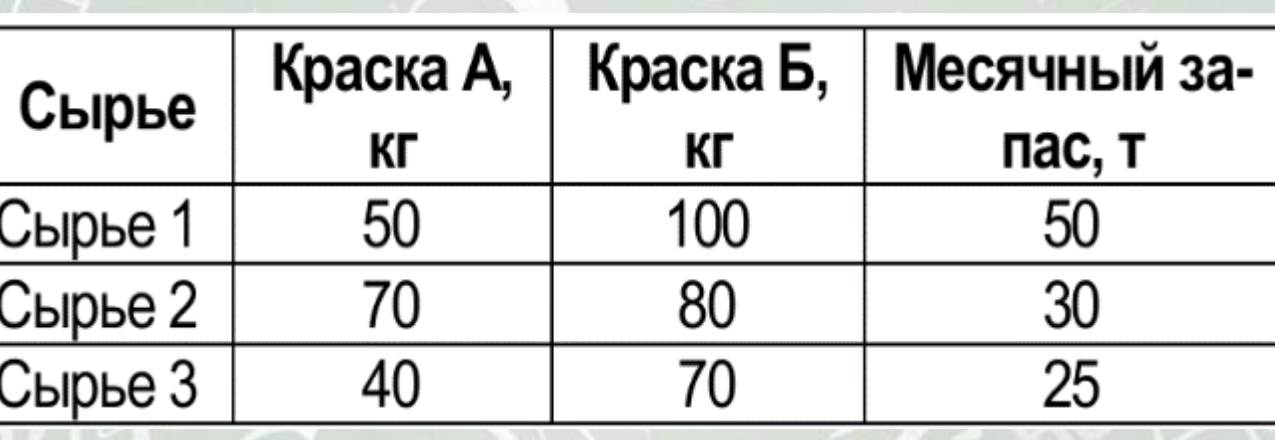

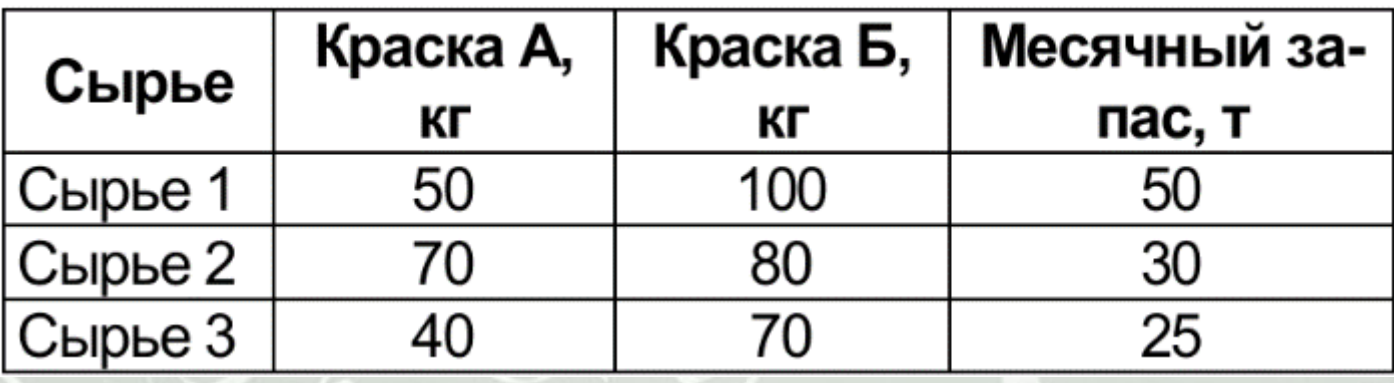

*1-й этап. Построение модели.* **Для построения модели производственной программы необходимо определить производственный план, приносящий максимальную прибыль, т.е. найти максимум функции Z = 2000x<sup>1</sup> + 2500x<sup>2</sup> при выполнении ограничений: общее количество краски типов А и Б не должно превышать 500 т; произведенное количество краски А должно быть не меньше 200 т, а краски Б – не более 150т.**

**В таблице показано, сколько и какого сырья необходимо для производства одной тонны краски А и одной тонны краски Б, величины месячных запасов сырья. Общее количество используемого сырья не должно превышать их месячные запасы. Таким образом, имеем еще три ограничения – по одному для каждого типа сырья.**

#### *2-й этап. Разработка вычислительного алгоритма.* **По условию задачи:**

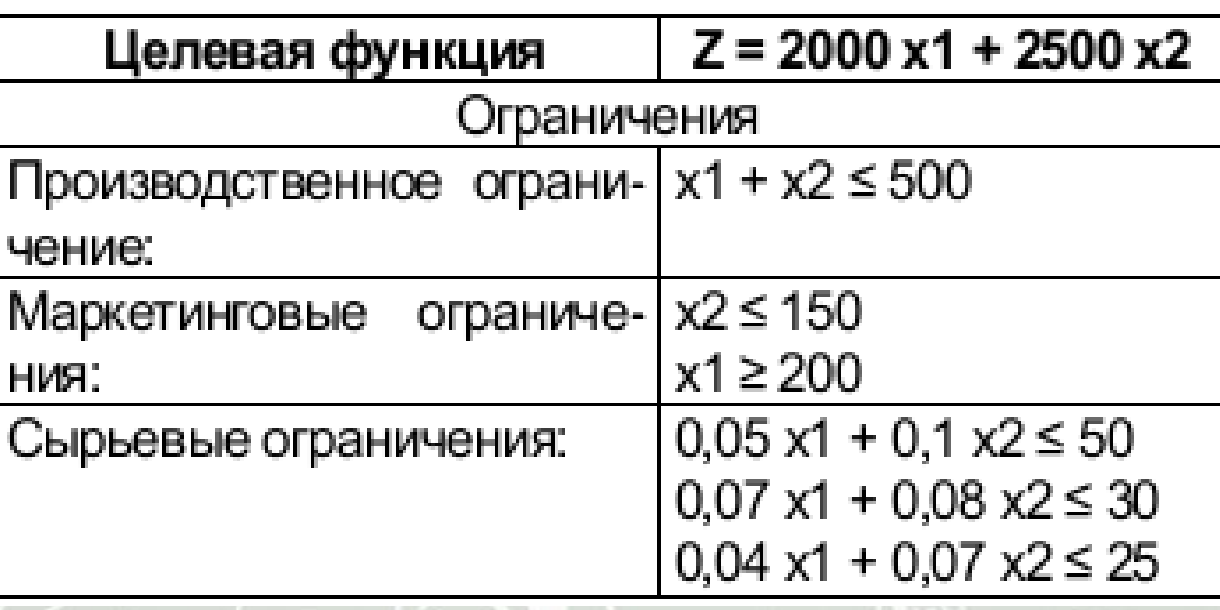

**Необходимо найти максимальное значение целевой функции при выполнении ограничений. Для нахождения корректного решения имеет смысл добавить условие неотрицательности для x<sup>2</sup> (x<sup>2</sup> ≥0).**

*3-й этап. Проведение расчетов.* **Решение задачи в системе компьютерной алгебры Mathematica без использования программирования. Для решения достаточно из условия задачи записать целевую функцию (Z), ограничения (G), указать переменные (V) и выполнить команду NMaximize[{Z,G},V]. В результате на экране мы увидим:**

*4-й этап. Анализ результатов.* **Полученный ответ удовлетворяет условию задачи и показывает, что при выпуске 257,143 т краски типа А и 150 т краски типа Б предприятие получит максимальную прибыль 889 286 руб.**

In[1]:= $Clear[Z,G,V]$ ; Z=2000 x1+2500 x2;G= $\{x1+x2 \le 500,$  $x2 \le 150$ , 0.05  $x1+0.1$   $x2 \le 50$ ,  $0.07 \times 1 + 0.08 \times 2 \le 30$ ,  $0.04 \times 1 + 0.07 \times 2 \le 25$ ,  $x2\ge0, x1\ge200$  };  $V=\{x1,x2\}$ ; NMaximize $\{Z,G\}$ , V] Out[1]={889286.,{x1→257.143,x2→150.}}

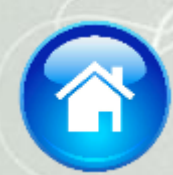

## **Задача 6. Решение прикладной задачи по физике.**

**В двух сообщающихся сосудах находится ртуть. Диаметр первого сосуда в четыре раза больше диаметра второго. В первый сосуд наливают воду. Высота столба воды 0,7 м. Определить, на сколько поднимется уровень ртути в одном сосуде и опустится в другом.**

*1-й этап. Построение модели.* **Введем обозначения: h<sup>0</sup> = 0,7 м – высота столба воды в первом сосуде, h<sup>1</sup> и h<sup>2</sup> – понижение и повышение уровней ртути в сосудах, h<sup>12</sup> расстояние между начальным уровнем ртути и границей раздела воды и ртути в первом сосуде, h<sup>22</sup> – высота столба воды над начальным уровнем. Изобразим схематично происходящий процесс.**

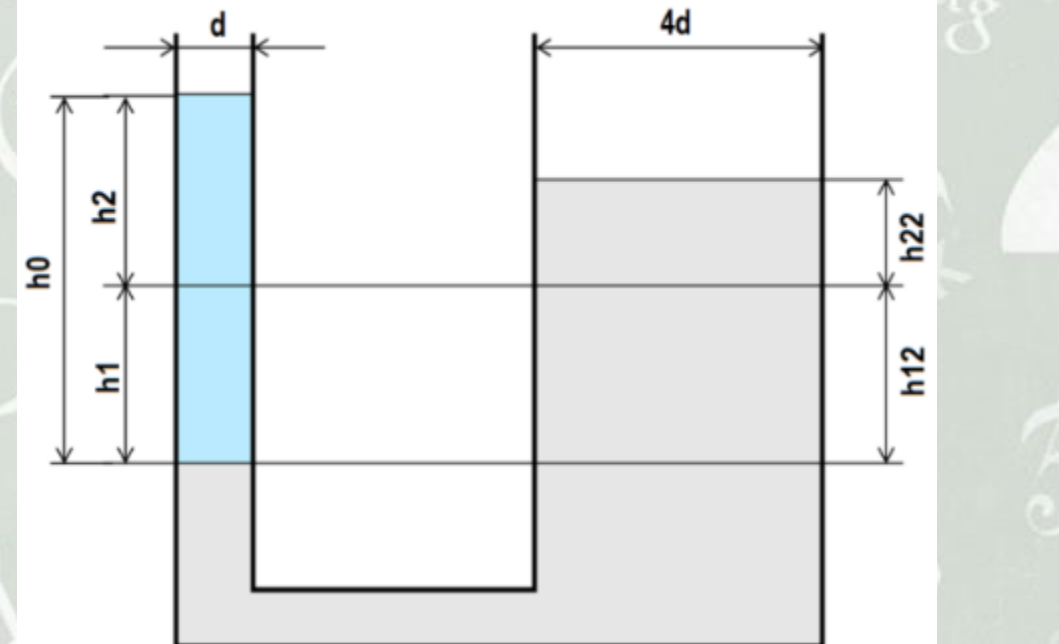

*2-й этап. Разработка вычислительного алгоритма.* **Используя условие равновесия жидкости в сообщающихся** сосудах, получим:  $\rho_{_e}gh_{_1} + \rho_{_e}gh_{_2} = \rho_{_p}gh_{_{12}} + \rho_{_p}gh_{_{22}}$ , где

$$
\rho_{\rm g}=10^3\,\kappa c\,/\,M^3,\,\rho_{\rm p}=1.36\cdot10^4\,\kappa c\,/\,M^3
$$
 (1).

**Условие несжимаемости, а также дополнительные условия задачи позволяют составить следующие уравнения:**

$$
S_1 h_1 = S_2 h_{22} \Leftrightarrow d^2 h_1 = 16d^2 h_{22} \quad (2)
$$

$$
h_1 + h_2 = h_0 \quad (3)
$$

$$
h_1 = h_{12} \quad (4)
$$

**Решим уравнения (1) – (4) совместно относительно неизвестных h<sub>22</sub> и h<sub>1</sub>:** 

$$
h_{22} = \frac{\rho_{s} \cdot h_{0}}{17 \cdot \rho_{p}} \qquad h_{1} = \frac{16 \cdot \rho_{s} \cdot h_{0}}{17 \cdot \rho_{p}}
$$

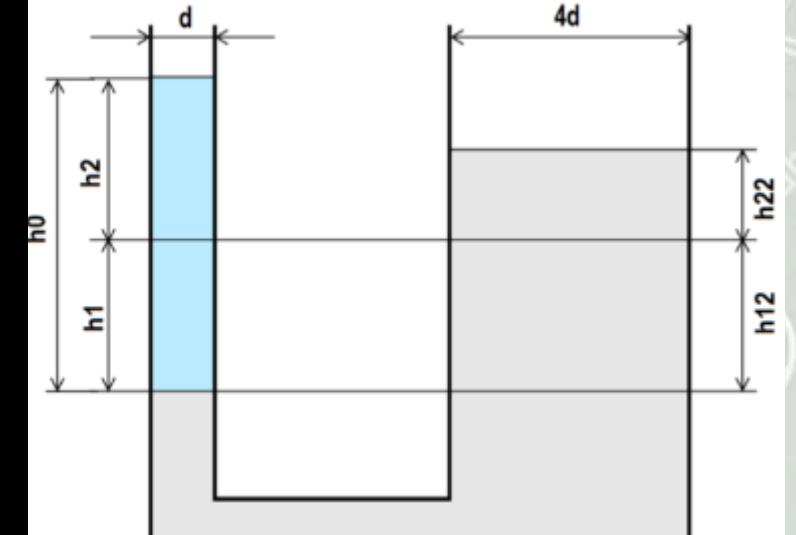

*Рассмотрим процесс в среде LabVIEW.* **Создадим новый проект. Сформируем интерфейс пользователя. Для этого разместим на лицевой панели следующие элементы:**

**два Numeric Control для задания диаметра 1-го сосуда и высоты столба воды;**

- **пять Numeric Indicator для вывода значений числовых величин;**
- **два элемента Tank для визуального отображения изменения уровня ртути.**

*Формирование блочной диаграммы.* **На диаграмме расположены узлы, соответствующие элементам интерфейса. Вычислим величину диаметра второго сосуда с помощью арифметического узла Multiply и числовой константы. Для вывода результата умножения соединим выход узла Multiply с входом соответствующего Numeric Indicator.**

**Для решения задачи нужно расположить на диаграмме структуру Formula Node, позволяющую вычислять значения неизвестных согласно значению входящих параметров. Введем в созданную область полученные формулы для вычисления h<sup>22</sup> и h<sup>1</sup> . Создадим на границе области три терминала для ввода необходимых данных: плотности воды, плотности ртути и высота столба воды в первом сосуде. Добавим два терминала для вывода результатов вычислений.**

**Создадим числовую константу для ввода значения плотности воды. Подсоединим константу к входу числового индикатора, а также к терминалу Formula Node. Аналогичные действия проделаем для ввода значения плотности ртути. Подключим к терминалу области вычислений узел Numeric Control, соответствующий уровню воды в первом сосуде. Терминалы для вывода результатов соединим с узлами Tank и Numeric Indicator.**

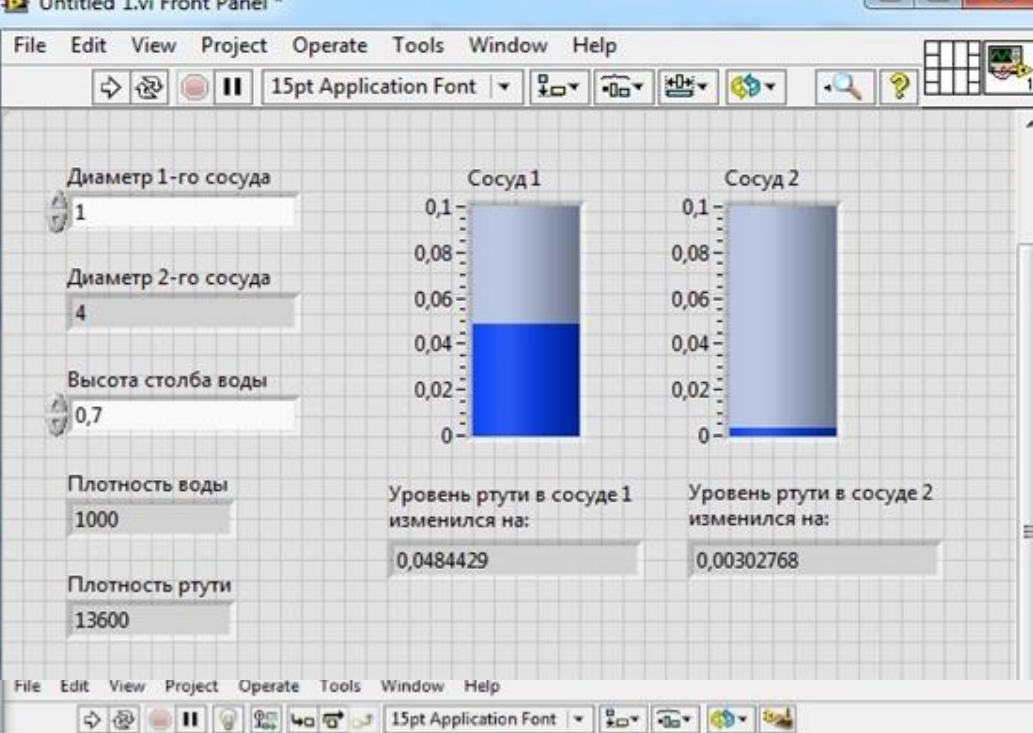

**International Wales** 

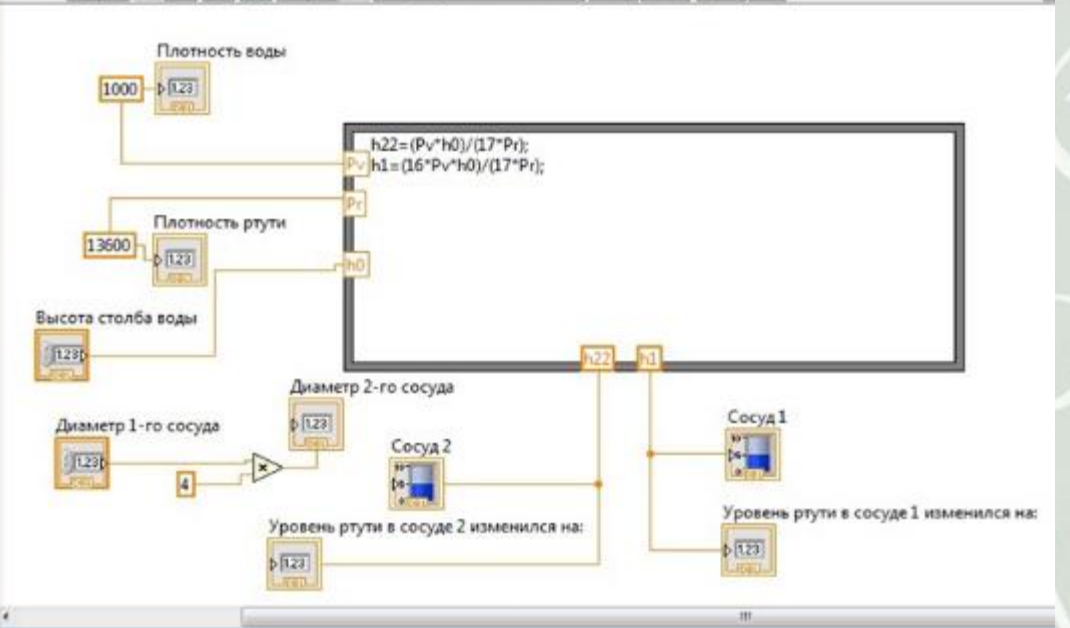

*3-й этап. Проведение расчетов.* **Решение задачи в системе LabVIEW выполняется путем варьирования вводимых значений параметров задачи – диаметра первого сосуда и высоты столба воды. Для решения также необходимо ввести значения плотностей воды и ртути. После ввода всех данных на лицевой панели появятся результаты вычислений, проведенных с помощью созданного алгоритма в среде LabVIEW, и изображение сосудов с полученным уровнем ртути.**

*4-й этап. Анализ результатов.* **Полученный ответ удовлетворяет условию задачи и показывает, что при соотношении диаметров сосудов 1 к 4 и добавлении воды в первый сосуд, высотой столба 0.7м уровень ртути в первом сосуде уменьшится на 0,048 м, а во втором – увеличится на 0,003 м.**

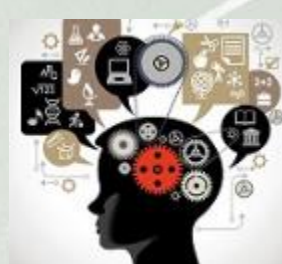

# **Авторский сайт «МатИнфо». http://матинфо.рф/**

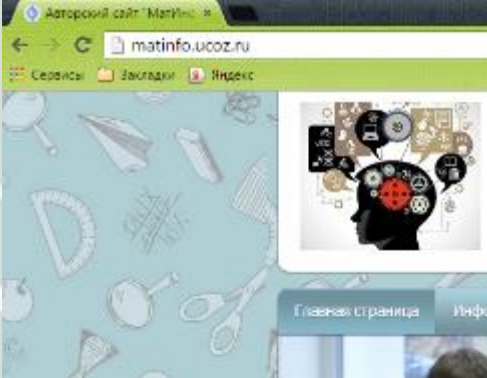

Авторский сайт "МатИнфо"

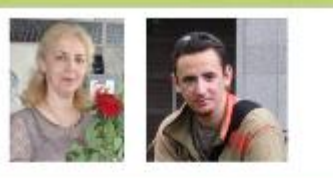

 $-100$ 

-<br>- Информация о сайте - Публикации - Каталог файлов - Фотоальбом - Ображскательные ресурсы - Гостеватиянта - Обратнея свое

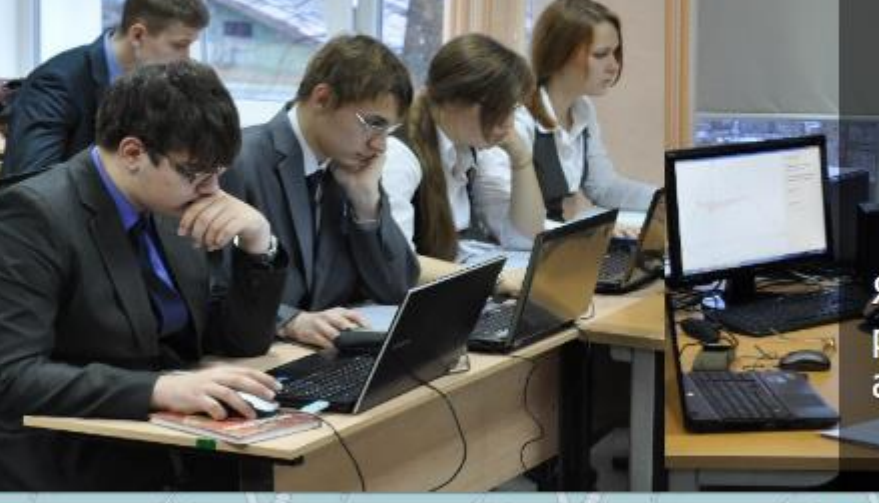

• Тезисы исследовательских работ

Ясный ум, точный расчет, глубокий анализ...

> Приветствую Вас, Госты Penacroscian | Bxoa

 $\begin{picture}(40,4) \put(0,0){\line(1,0){0.5}} \put(15,0){\line(1,0){0.5}} \put(15,0){\line(1,0){0.5}} \put(15,0){\line(1,0){0.5}} \put(15,0){\line(1,0){0.5}} \put(15,0){\line(1,0){0.5}} \put(15,0){\line(1,0){0.5}} \put(15,0){\line(1,0){0.5}} \put(15,0){\line(1,0){0.5}} \put(15,0){\line(1,0){0.5}} \put(15,0){\line(1,0){0.5}} \put$ 

Форма входа

Уважаемые посетители сайта!

Обновлен раздел Учебно-методические материалы. Добавлены тезлог к исследовательским работам учащихся по математике и информатике.

◎ 27 ± WhiteBard 图 17.01.2015 日 Komme-mapper (0)

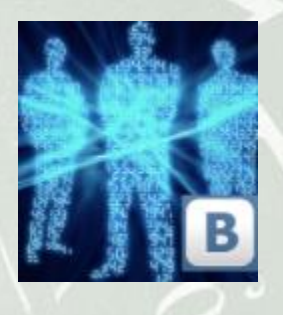

# **Группа ВК «Liceum Anonymous» https://vk.com/lyceum\_anonymous**

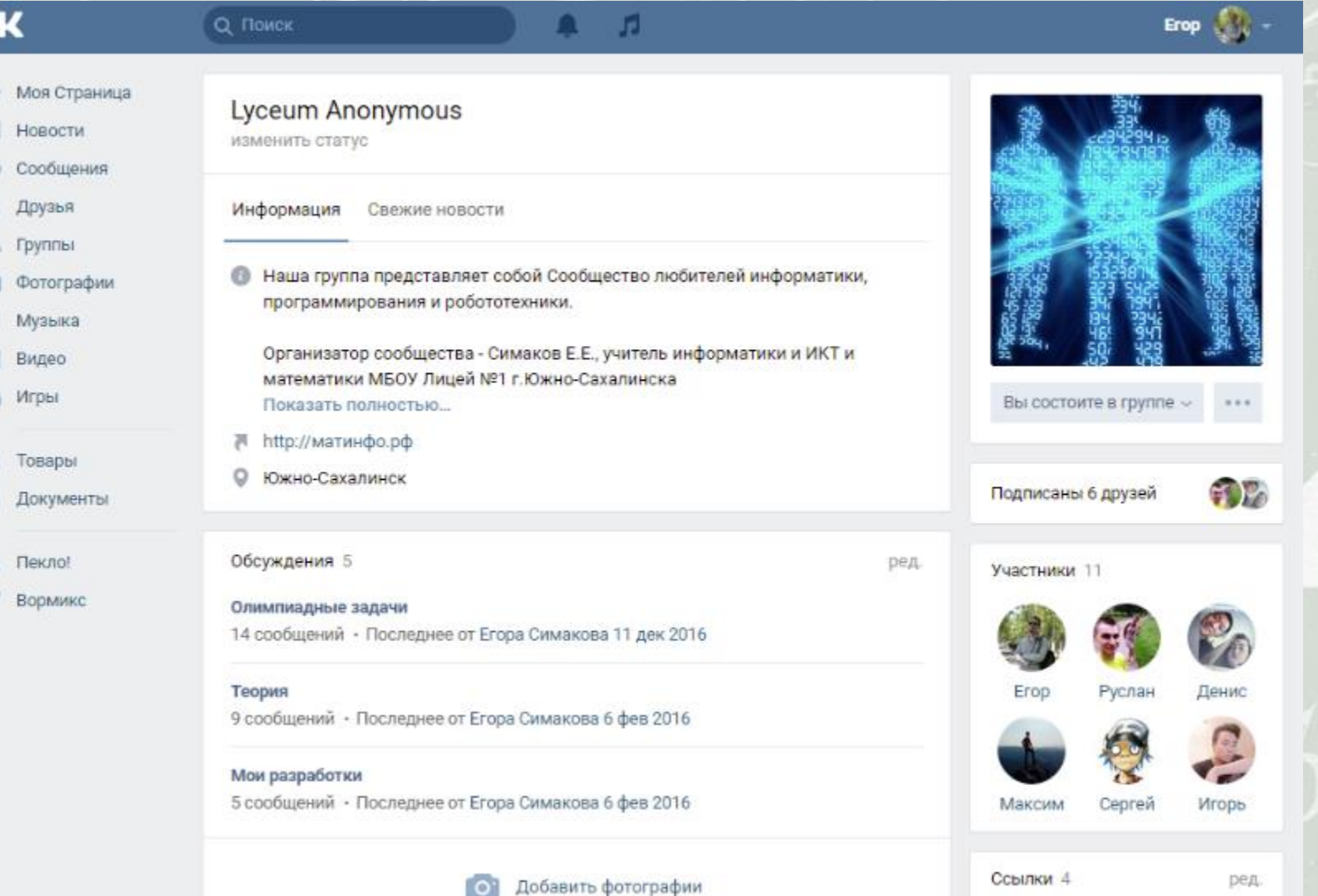

 $\mathbf{O}$ 

Andralas